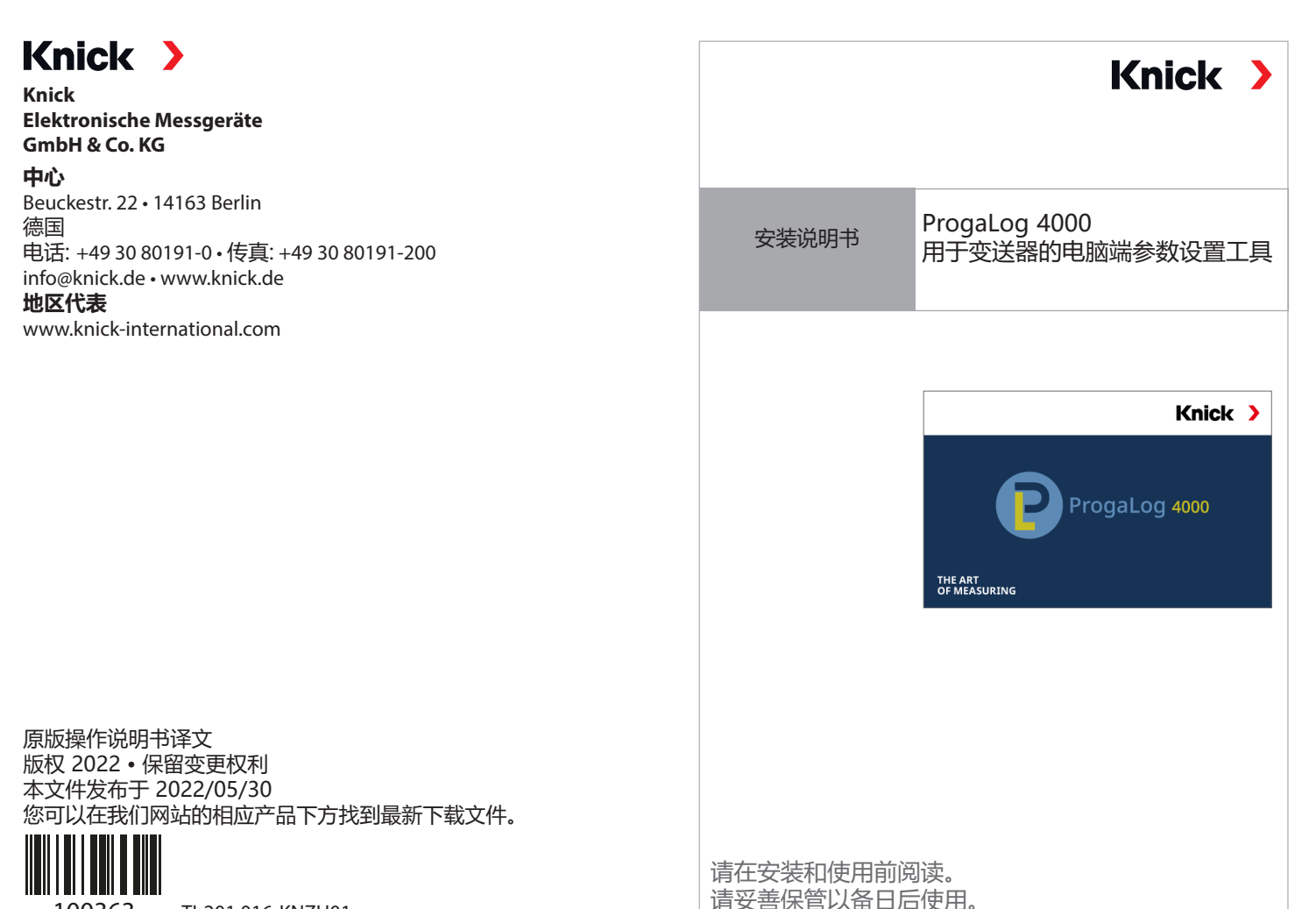

100363

TI-201.016-KNZH01

#### **许可证密匙**

安装完毕后,ProgaLog 4000 电脑软件首先以演示 (DEMO) 模式启动。

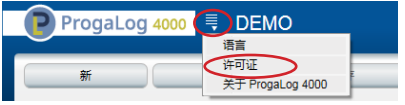

输入许可证密匙即可退出演示模式。电脑软件现已完全可用。

# **许可证密匙**

## **前提条件**

### **硬件**

- CPU:1 GHz 奔腾处理器 (Pentium) 或具有相同性能 的处理器
- 内存:512 MB
- 显卡:1024 x 768 真彩色,32 位
- USB 2.0
- 硬盘:700 MB

#### **操作系统:**

- Windows 7\*/8/10(32 位和 64 位版本)
- Microsoft .Net Framework 4.6
	- (已包含在 Windows 8/10 中)

\*) 如果所用电脑为 Windows 7 操作系统,请在安装 ProgaLog 4000 之前确保<br>Microsoft .Net Framework 4.6 已安装完毕(可从 www.microsoft.com 免费下载)

## **安装 ProgaLog 4000**

- 01.将 USB 记忆棒连接到计算机的 USB 接口上。
- 02.从 USB 记忆棒上运行 *ProgaLog4000Setup.exe* 文件。
- 03.选择安装语言。
- 04.按照屏幕上的说明进行操作。
- 05.完成安装。
- 06.双击 *ProgaLog4000Setup.exe* 启动软件。
	- 首次启动时,软件以演示 (DEMO) 模式运行。
- 07. 输入许可证密匙, 退出演示模式。

文档适用于 ProgaLog 4000 软件版本 1.0.0 及以上